# **UI Expand**

# What is UI Expand?

UI Expand show a clickable title with expandable content.

# Live Example

This is what UI Expand looks like on a page.

When first released, what was RefinedTheme for Confluence called?

It was called **RefinedWiki Original Theme**, and it looked something like this:

[Click here to see the full](https://docs.refinedwiki.com/download/attachments/30867891/original_theme_banner_new.png?version=1&modificationDate=1287426879000&api=v2) 

[image](https://docs.refinedwiki.com/download/attachments/30867891/original_theme_banner_new.png?version=1&modificationDate=1287426879000&api=v2)

# Using UI Expand

## **To add the UI Expand macro to a page**

1

2

In the Confluence editor, choose **Insert** > **Other Macros.**

Search for UI Expand, when found, select and insert to the page.

Speed up macro entry with autocomplete**:** Type **{** and the beginning of the macro name, to see a list of suggested macros

#### **To edit an existing macro**

2 1 Click the macro placeholder and choose **Edit**.

A macro dialog window will open, where you can edit the parameters of the macro.

#### **Wiki Markup**

{ui-expand:title=My title|collapsed=false}Some content ...{ui-expand}

#### Link to an expandable item

A neat feature of this macro is that you can link to it. When expanding a UI Expand, the URL will be updated with a hash reference. This URL can be used to link directly to a collapsed item on a page. The item will be automatically expanded and scrolled down to on the page.

**Example:** [http://docs.refinedwiki.com/display/FAQ/Licensing+and+Pricing+questions#expand-](http://docs.refinedwiki.com/display/FAQ/Licensing+and+Pricing+questions#expand-HowdoIbuyrenewandupgradelicenses)

[HowdoIbuyrenewandupgradelicenses](http://docs.refinedwiki.com/display/FAQ/Licensing+and+Pricing+questions#expand-HowdoIbuyrenewandupgradelicenses)

#### **Parameters**

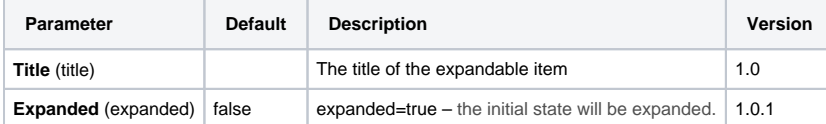

The collapsed parameter (only available in version 1.0) is removed due to<https://refinedwiki.atlassian.net/browse/RWUI-2>. Please use the **expanded**  parameter instead.

### Examples

## Learn more about RefinedTheme for Confluence

Adds structure, theming, layout and navigation to Confluence to build intranet, documentation and project collaboration sites

**Scale Confluence with Sites and Categories**

Gain structure and organization by building content and layouts on a themed space, category and site level. Use sites to have multiple use cases in one Confluence: E.g., Documentation, intranet and project collaboration.

**Sharpen up and brand the look and feel**

Power up the inbuilt ThemeEditor to style your Confluence, match your company brand and improve the UI of Confluence. Use the same theme globally, or mix and match to suit the different areas of your site.

**Navigate quickly to useful content**

Navigate and find content efficiently by adding quick links and quick navigation content to dashboards and category homes. Use the category menu to navigate to spaces or search on a dashboard.

[RefinedTheme for Confluence Documentation](https://docs.refinedwiki.com/display/rwot)

#### RefinedTheme for Jira Service Desk

Theme and customize Jira Service Desk customer portals

#### **Customized Portals**

Use simple editors to customize customer facing portals by adding rich content including a search bar, quick link icons, navigation content, my requests and more.

#### **A Branded Experience**

Use the theme editor to easily design customer portals to suit your company brand or individual teams.

#### **Extensive Self Service**

Help customers to find the right answers through tailored view permissions and extended self search including search hits showing recommended links and Confluence questions.

#### [RefinedTheme for Jira Service Desk Documentation](https://docs.refinedwiki.com/display/RTJSDS)

### RefinedSites for Jira Service Desk Cloud

## RefinedSites - Custom built sites on your own custom domain

### **Custom build your site**

Without needing to code, build a customer facing support site in minutes by applying a theme, content sections and content modules to your custom domain. E.g., [support.companydomain.com](http://support.companydomain.com)

#### **Apply your theme**

Use the inbuilt Theme Editor to easily design a site to match your company or team brand.

#### **Extend the self service**

Add view permissions to define who sees what content, display important content on each site, and extend the self service to show hits for recommended links.

[RefinedSites Documentation](https://docs.refinedwiki.com/display/RS)